# **Cisco Secure Workload** ハードウェアでの **CIMC** ファームウェアのアップグレード

初版:2021 年 10 月 29 日 最終更新:2021 年 11 月 5 日

# このファームウェア アップグレードについて

この Cisco Integrated Management Controller (CIMC)のアップグレード手順は、Cisco Secure Workload バージョン 3.6 以降または Cisco Tetration バージョン 3.4 以降を実行している場合に M4 および M5 ハードウェアでサポートされます。

CiscoSecure Workload/Tetration 物理アプライアンスには、ユニファイド コンピューティング シ ステム (UCS) CIMC ホスト アップグレード ユーティリティ (HUU) の ISO イメージがバン ドルされています。Cisco Secure Workload/Tetration の [クラスタステータス(Cluster Status)] ページでファームウェアアップグレードオプションを使用して、物理ベアメタルのインストー ルを Cisco Secure Workload/Tetration RPM ファイルにバンドルされている HUU ISO イメージに 含まれる UCS ファームウェアのバージョンに更新できます。

各 CIMC バージョンの新機能および変更された機能については、[https://www.cisco.com/c/en/us/](https://www.cisco.com/c/en/us/support/servers-unified-computing/ucs-c-series-integrated-management-controller/products-release-notes-list.html) [support/servers-unified-computing/ucs-c-series-integrated-management-controller/](https://www.cisco.com/c/en/us/support/servers-unified-computing/ucs-c-series-integrated-management-controller/products-release-notes-list.html) [products-release-notes-list.html](https://www.cisco.com/c/en/us/support/servers-unified-computing/ucs-c-series-integrated-management-controller/products-release-notes-list.html) から入手可能な該当するリリースノートを参照してください。

#### œ

- CIMC ファームウェアのアップグレードはオプションです。 重要
	- 以下の手順は TAC チームから勧められた場合にのみ実行してください。
	- アップグレードプロセスには、ベアメタルホストごとに最大 4 時間かかる場合がありま す。

## ファームウェアのアップグレード手順

このプロセスおよびドキュメントでは、「アップグレード」と「更新」を同じ意味で使用して います。 (注)

始める前に

- CIMC をアップグレードする前に Cisco Secure Workload をアップグレードします。
- UCS ファームウェアは一度に 1 つのベアメタルホストでのみ更新できます。
- ファームウェアの更新を開始する前に、すべてのサービスが正常であることを確認しま す。

Cisco Secure Workload 3.6.x の場合:[トラブルシューティング(Troubleshoot)] > [サービ スステータス(Service Status)] を選択します。

Cisco Tetration 3.4.x または 3.5.x の場合:[メンテナンス(Maintenance)] > [サービスステー タス(Service Status)] を選択します。

- •ベアメタルホストでのファームウェアの更新は、ステータスが [アクティブ (Active) 1ま たは [非アクティブ (Inactive) ] で、ベアメタルホストの状態が [初期化 (Initialized) ] ま たは [SKU不一致 (SKU Mismatch) ] でない場合に開始できます。
- ファームウェアの更新を開始するには、[クラスタステータス(Cluster Status)] ページの [オーケストレータの状態(Orchestrator State)] が [アイドル(Idle)] である必要がありま す。

#### 手順

ステップ **1** CiscoSecure Workload/Tetration Webインターフェイスで、[クラスタステータス(ClusterStatus)] ページに移動します。

> Cisco Secure Workload 3.6.x の場合:[トラブルシューティング(Troubleshoot)] > [クラスタス テータス (Cluster Status) | を選択します。

> Cisco Tetration 3.4.x または 3.5.x の場合:[メンテナンス(Maintenance)] > [クラスタステータ ス(Service Status)] を選択します。

- ステップ2 [アクションの選択 (Selectaction) ]ドロップダウンメニューから[ファームウェアアップグレー ド(Firmware upgrade)] を選択します。
- ステップ **3** 更新するベアメタルホストを選択し、[適用(Apply)] をクリックします。

ファームウェアの更新を開始すると、更新を続行できることがインストーラで確認され、必要 に応じてベアメタルホストを正常にシャットダウンしてからアップグレードが開始されます。

更新プロセス全体が完了するまでに、M4 ハードウェアの場合は 2 時間以上、M5 ハードウェ アの場合は 1 時間以上かかることがあります。

次の動作は一時的なものであり、想定されるものです。

• ファームウェアのアップグレードが開始されると、バックエンドサービスがフェールオー バーしている間、[クラスタステータス(ClusterStatus)] ページに最大 10 分間エラーが表 示されることがあります。

- ファームウェアのアップグレード中は、更新中のベアメタルホストについて、[クラスタ ステータス(ClusterStatus)]ページに通常表示されるファームウェアの詳細が表示されま せん。更新が完了した後、ファームウェアの詳細が再度表示されるまで最大 15 分かかる ことがあります。
- •ファームウェアのアップグレード中は、ノードは[クラスタステータス (Cluster Status)] ページで非アクティブとして表示されます。
- ファームウェアの更新プロセスが開始されると、ベアメタルホストとそのベアメタルホス トで実行されているすべての仮想マシンがクラスタ内でアクティブでなくなるため、[サー ビスステータス (Service Status) 1ページに一部のサービスが正常でないと示される場合が あります。

ファームウェアの更新が完了した後、ベアメタルホストがクラスタ内で再びアクティブになる までにさらに 30 分かかり、すべてのサービスが再び正常になるまでにさらに時間がかかる場 合があります。ファームウェアの更新後2時間以内にサービスが回復しない場合は、CiscoTAC にお問い合わせください。

ステップ **4** ベアメタルホストの詳細を表示するには、[クラスタステータス(Cluster Status)] ページのリ ストでベアメタルホストをクリックします。

> ファームウェアの更新が開始されたら、[ファームウェアのアップグレードログの表示 (View Firmware Upgrade Logs)] ボタンをクリックして、ファームウェア更新のステータスを表示で きます。このログでは、ファームウェア更新の全体的なステータスがリストの一番上に表示さ れます。このステータスエントリは次のいずれかになります。

- [ファームウェアの更新がトリガーされました(Firmware update has been triggered)]:ファー ムウェアの更新が要求されましたが、まだ開始されていません。事前チェックが実施され ています。
- [Firmware update is running]:ファームウェアの更新が開始されました。ファームウェアの 更新がこの状態に達すると、CIMC と HUU で更新が制御され、CiscoSecure Workload クラ スタでは CIMC から受信した更新に関するステータス情報が報告されます。
- [Firmware update hastimed out]:これは、ファームウェアの更新の一部のプロセスが、更新 を完了するために割り当てられた時間を超えたことを示します。ファームウェアの更新プ ロセス全体では、[Firmware update is running] フェーズに入った後、240 分の時間制限があ ります。ファームウェアの更新中に、新しいバージョンでリブートするとCIMCが到達不 能になることがあります。この到達不能状態のタイムアウトは、ファームウェアの更新が 「タイムアウト」と宣言されるまでの 40 分間です。ファームウェアの更新が開始される と、その更新のモニタリングは 120 分後にタイムアウトします。
- [Firmware update has failed with an error]:エラーが発生し、ファームウェアの更新が失敗し たことを示します。通常、CIMC では成功または失敗は示されません。そのため、この状 態は通常、ファームウェアの更新が実際に実行される前にエラーが発生したことを示して います。
- [Firmware update hasfinished]:ファームウェアの更新が正常に終了しました。通常、CIMC では成功または失敗は示されないため、[Cluster Status] ページでこれらの詳細が確認でき

るようになった後に、UCSファームウェアバージョンが更新されているか確認することを お勧めします。これらの詳細が確認できるようになるまで最大 15 分かかることがありま す。想定されるバージョンについては、以下の CIMC バージョン (4 ページ) を参照し てください。

• 検出されない障害が発生した場合、アップグレードは実行中であるように見えますが、240 分(4 時間)後にタイムアウトします。これが発生した場合は、アップグレードを再試行 します。再度失敗する場合は、TAC にお問い合わせください。

ステータスビューを更新するには、更新ステータスウィンドウを閉じ、[ファームウェアの更 新ログを表示 (View Firmware Upgrade Logs) 1ボタンを再度クリックします。

[ファームウェアの更新ログを表示(View Firmware Upgrade Logs)]ポップアップウィンドウの 全体的なステータスの下にある [進行状況の更新(Update progress)] セクションには、ファー ムウェア更新の進行状況を示すタイムスタンプ付きのログメッセージが表示されます。これら のログメッセージに[起動ホストが進行中です(Rebooting HostInProgress)]ステータスが表示 されると、CIMC で更新が制御され、クラスタがその更新をモニターします。後続のほとんど のログメッセージはCIMCから直接送信され、更新のステータスが変更された場合にのみログ メッセージのリストに追加されます。

CIMCで個々のコンポーネント更新の提供が開始されると、[ファームウェアの更新ログの表示 (View Firmware Upgrade Logs)] ポップアップウィンドウの [Update progress(進行状況の更 新)] セクションの下に、[コンポネントの更新の状態(Component update status)] セクション が表示されます。このセクションでは、ベアメタルホスト上のさまざまな UCS コンポーネン トの更新のステータスがすぐに把握できます。

### **CIMC** バージョン

このドキュメントの手順は、次のバージョンに適用されます。

次の表の CIMC HUU ISO バージョンは、該当する CiscoSecure Workload/Tetration バージョンに バンドルされています。

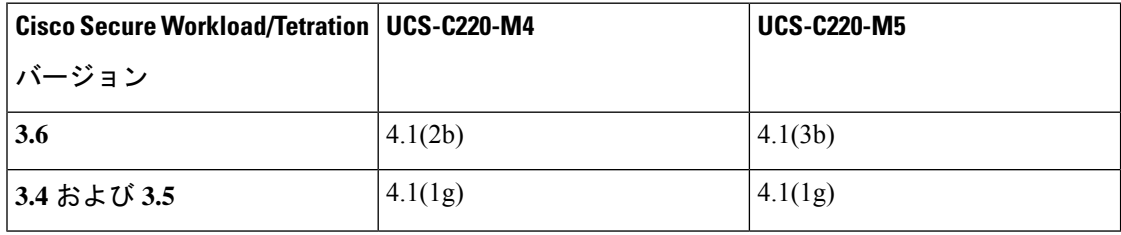

古いバージョン

このドキュメントの手順は、次のバージョンには適用されません。これらのバージョンのCIMC をアップグレードするには、Cisco TAC にお問い合わせください。

これらのバージョンは、新規ハードウェアと交換 (RMA) ハードウェアの両方に付属してい ます。

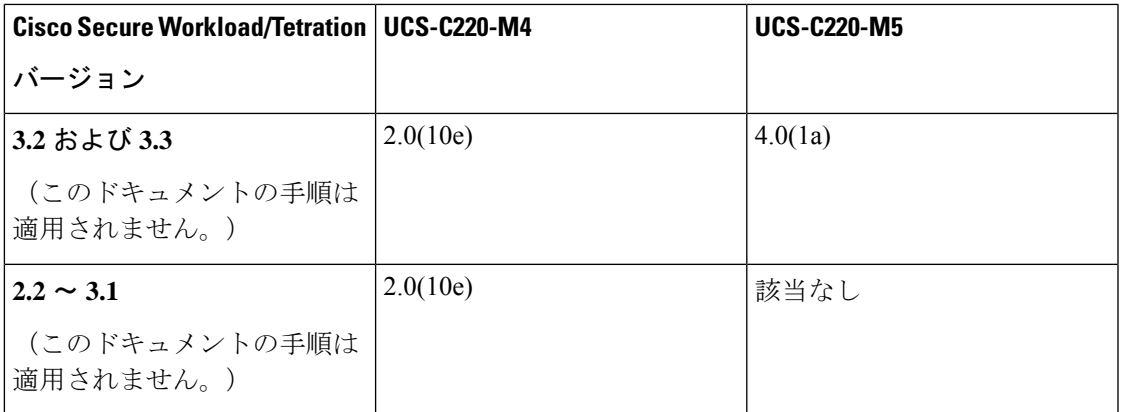

Π

 $\mathbf I$ 

© 2021 Cisco Systems, Inc. All rights reserved.

翻訳について

このドキュメントは、米国シスコ発行ドキュメントの参考和訳です。リンク情報につきましては 、日本語版掲載時点で、英語版にアップデートがあり、リンク先のページが移動/変更されている 場合がありますことをご了承ください。あくまでも参考和訳となりますので、正式な内容につい ては米国サイトのドキュメントを参照ください。